## PRONOSTIGS Octobre 2018

## PROCÉDURE D'INSCRIPTION SUR FOOTEO :

**Connectez-vous avec votre navigateur Web sur le site du club : [http://sportingclubgadagnien.footeo.com/](http://sportingclubgadagnien.footeo.com)**

Sur la page d'accueil du Sporting, l'onglet «Connexion» est à droite du bandeau footeo

1/ Cliquez sur «connexion»

2/ Si vous êtes nouveau, vous devez vous inscrire en cliquant sur «Inscrivez-vous»

3/ Donnez un e-mail valide et un mot de passe de connexion

4/ L'e-mail et le mot de passe serviront aux futures connexions. Cela permettra aussi au Sporting d'améliorer sa communauté de membres actifs.

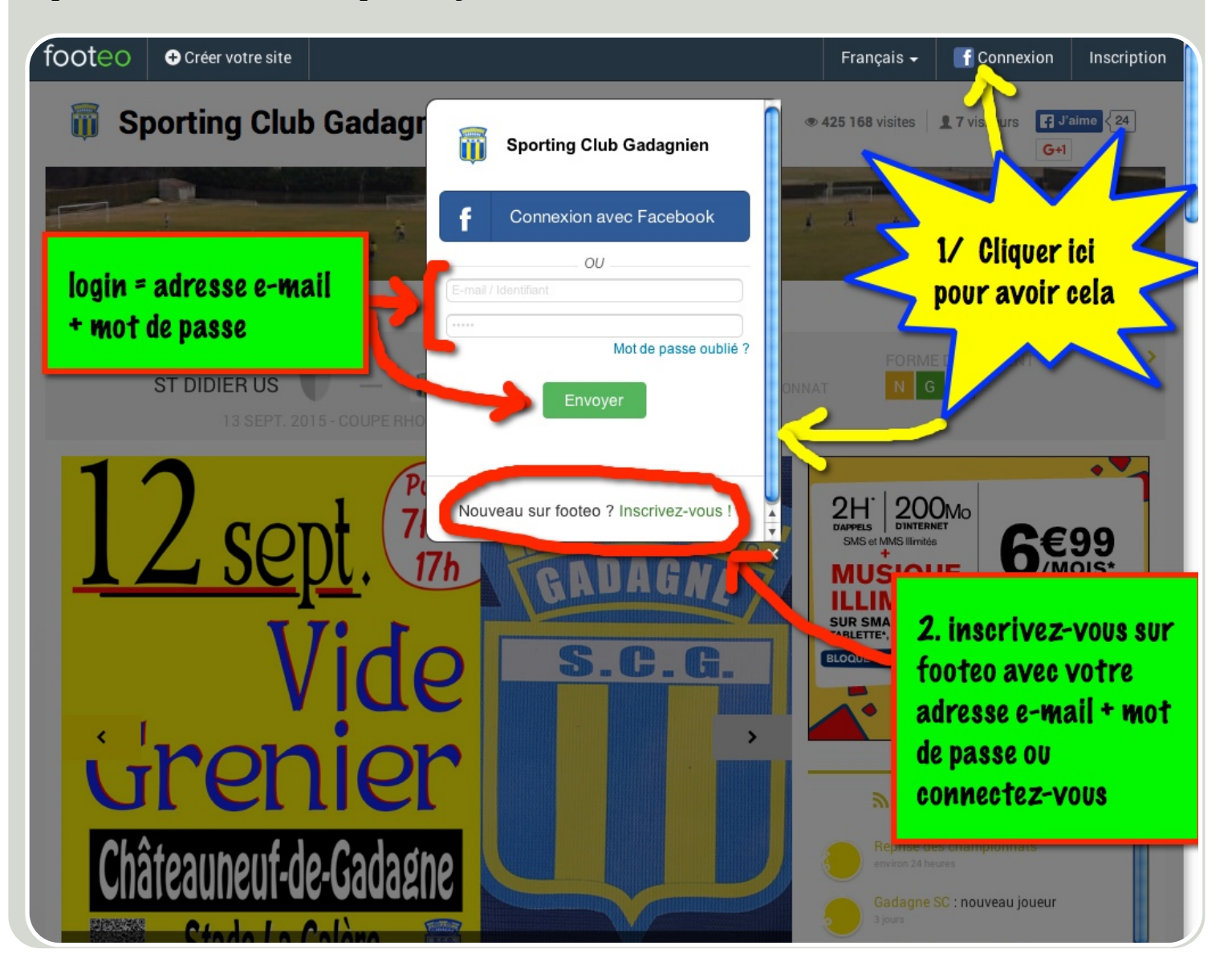

## **Pour Pronostiquer … c'est simple**

Dans le bandeau jaune, repérez l'onglet «LE CLUB» et sélectionner la ligne «PRONOSTIC» puis laissez-vous guider vers la journée de championnat qu'il faut pronostiquer. Vous pourrez aussi consulter votre classement et les règles du pronostic. Vous pouvez affiner vos pronostics jusqu'à l'heure du début du premier match. Ensuite votre pronostic ne sera plus modifiable pour les autres rencontres.

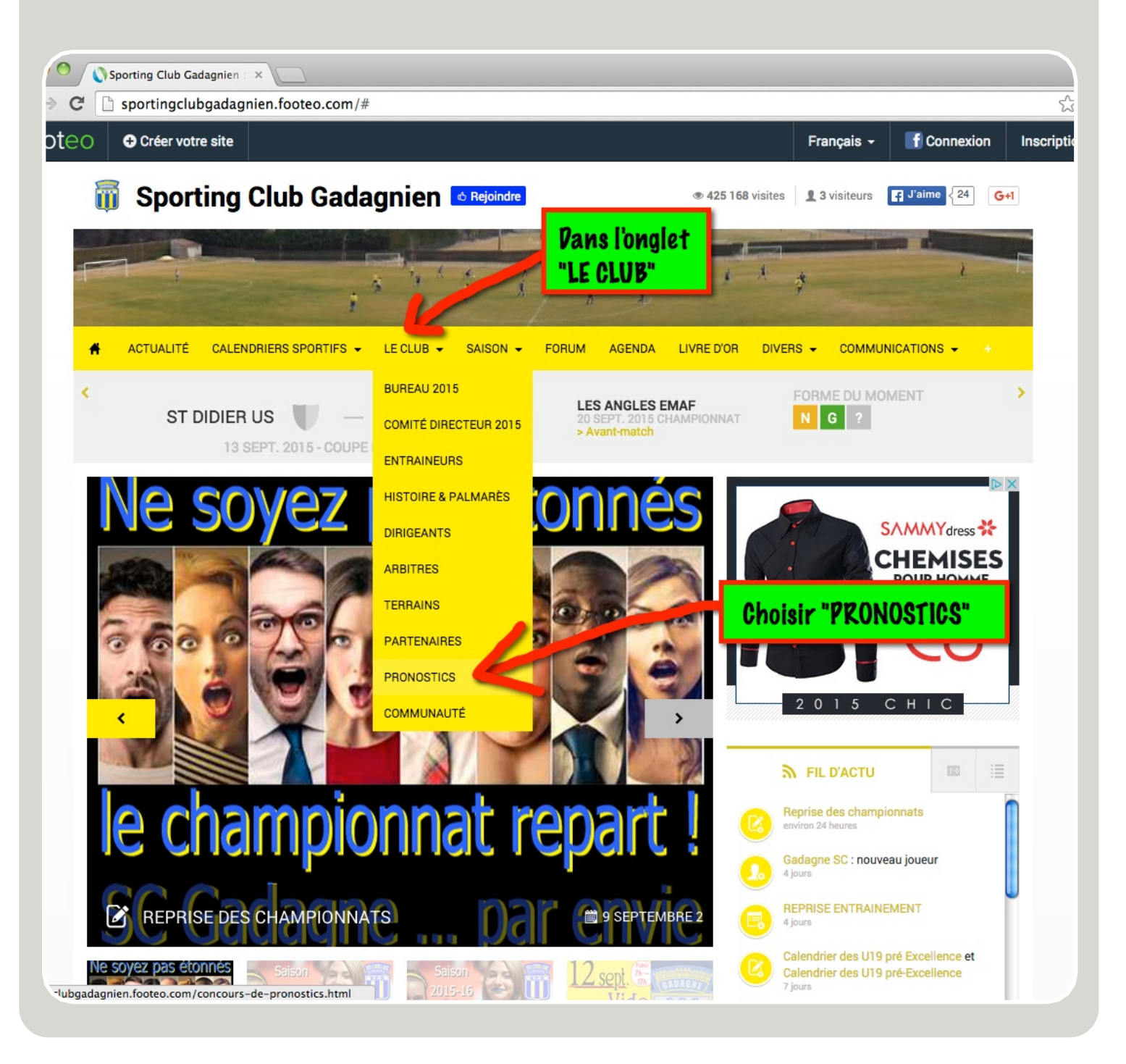

## BONNE CHANCE À TOUS !